# Решение задачи линейного программирования с n переменными

Г.Н. Асланова1, e-mail: gu la ga@mail.ru

Дагестанский государственный университет народного хозяйства

Аннотация. Применение информационных технологий  $npu$ решении прикладных задач намного упрощает процесс нахождения оптимального решения. В данной статье показано как можно решить задачу линейного программирования со многими переменными с использованием графического метода и табличного проиессора MS Excel. При решении прикладных задач, в том числе и задач оптимизации, используется инструмент Поиск решения. Данный инструмент позволяет находить значения переменных при заданном критерии оптимальности, при выполнении заданных ограничений задачи.

Ключевые слова: информационные технологии, задача линейного программирования, графический метод, оптимизация, алгоритм, поиск решения

# Ввеление

Общая задача математического программирования  $(1)-(2)$ формулируется следующим образом: найти переменные задачи

$$
x_1, x_2, \ldots, x_n
$$

которые обеспечивают экстремум целевой функции

$$
Z(X) = f(x_1, x_2, ..., x_n) \to \max(\min)
$$
 (1)

المتعاد

и удовлетворяют системе ограничений

$$
\begin{cases} \varphi_{i}(x_{1},..., x_{n}) = 0, i = 1, 2,..., l \\ \varphi_{i}(x_{1},..., x_{n}) \leq (\geq) 0, i = l + 1,..., m. \end{cases}
$$
 (2)

Если при этом целевая функция и система ограничений линейны, то задача математического программирования называется задачей линейного программирования.

<sup>©</sup> Асланова Г.Н., 2021

В данной статье рассматривается решение задачи линейного программирования с n переменными двумя методами - графическим методом и с применением табличного процессора MS Excel.

# 2. Решение задачи линейного программирования с n переменными графическим методом.

Графическим метолом решаются залачи пинейного программирования, записанные  $\mathbf{B}$ каноническом виде  $\overline{M}$ удовлетворяющие условию

$$
n - r \le 2 \tag{3}
$$

где n - число неизвестных системы ограничений, а r - ранг системы векторов условий. Если уравнения системы ограничений линейно независимы, то ранг г равен числу уравнений системы.

Алгоритм графического метода решения ЗЛП со многими переменными (n>2):

- 1. Записать каноническую форму ЗЛП.
- 2. Выбрать две свободные переменные.
- 3. Выразить все остальные переменные через свободные, т.е. решить систему ограничений заданной задачи.
- 4. Выразить целевую функцию через свободные переменные.
- 5. Полученную двухмерную задачу решить графическим методом.
- 6. Найдя координаты оптимального решения двухмерной задачи, определяем остальные координаты оптимального решения исхолной залачи.
- 7. Значение целевой функции на оптимальном плане двухмерной задачи совпадает со значением целевой функции на оптимальном плане исходной задачи.

Рассмотрим графический метод решения задачи линейного программирования с n переменными на следующем примере:

$$
Z(X) = -x_1 - x_2 + x_3 + 3x_4 + 7x_5 \to \min
$$
 (4)

$$
\begin{cases}\n-x_1 + x_2 + x_3 + 2x_4 - 3x_5 = 4 \\
x_1 + x_2 + 4x_3 + x_4 - 8x_5 = 3 \\
x_2 + x_3 - 4x_5 = -4\n\end{cases}
$$
\n(5)

$$
x_i \ge 0, j = 1, 2, 3, 4, 5 \tag{6}
$$

(4)- целевая функция, (5) – система ограничений задачи, (6) – условия неотрицательности переменных. Условие (3) выполнимо, так как

$$
n - r = 5 - 3 = 2 \tag{7}
$$

и поэтому метод применим. Методом Жордана-Гаусса приведем систему уравнений-ограничений задачи к равносильной разрешенной, одновременно исключив разрешенные неизвестные из целевой функции  $(pnc. 1)$ .

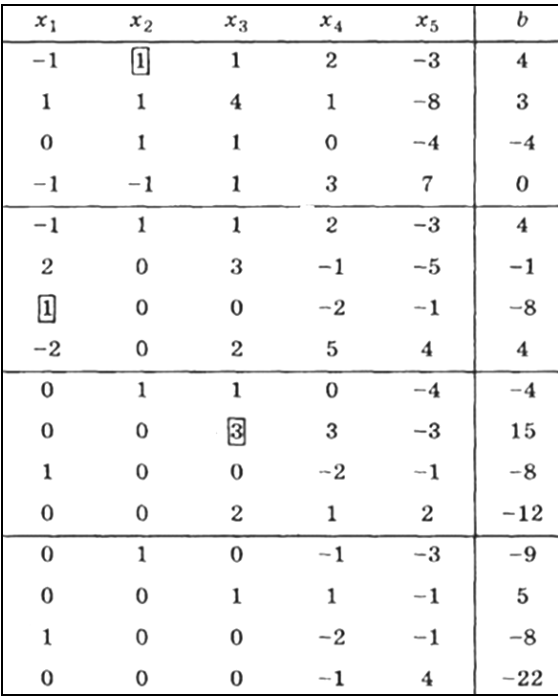

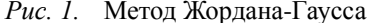

Запишем задачу линейного программирования в преобразованном виде (8)-(10):  $\sim$ 

$$
Z(X) = -x_4 + 4x_5 + 22 \to \min
$$
 (8)

$$
\begin{cases}\nx_2 - x_4 - 3x_5 = -9 \\
x_3 + x_4 - x_5 = 5 \\
x_1 - 2x_4 - x_5 = -8\n\end{cases}
$$
\n(9)  
\n
$$
x_i \ge 0, j = 1, 2, 3, 4, 5
$$
\n(10)

Отбросив в уравнениях-ограничениях (9) неотрицательные разрешенные неизвестные  $x_1, x_2, x_3$  и заменив знак равенства знаками неравенства "  $\leq$ ", получим вспомогательную задачу линейного программирования с двумя переменными (11)-(13):  $\sim$   $\sim$ 

$$
Z(X) = -x_4 + 4x_5 + 22 \rightarrow \min
$$
(11)  

$$
\begin{cases} -x_4 - 3x_5 \le -9 \\ x_4 - x_5 \le 5 \\ -2x_4 - x_5 \le -8 \end{cases}
$$
(12)  

$$
x_4 \ge 0, x_5 \ge 0
$$
(13)

Теперь решаем задачу графическим методом, так это уже задача линейного программирования с двумя переменными (рис.2). Свободный член в целевой функции «22» на отыскание оптимального решения не влияет и учитывается только при вычислении значения целевой функции.

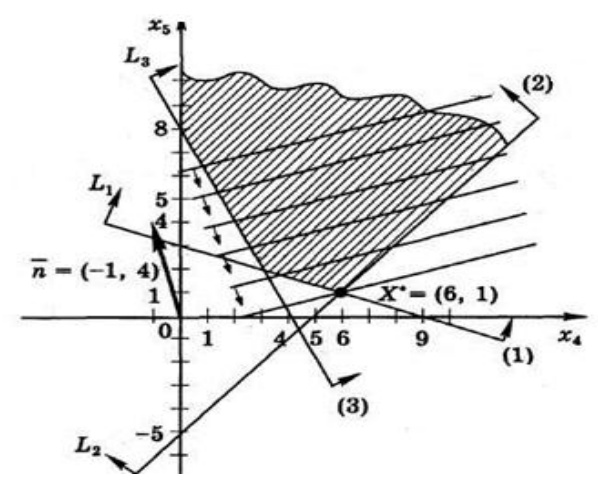

Рис. 2. Решение задачи графическим методом

Найдем оптимальное решение вспомогательной задачи

$$
X^* = L_1 \cap L_2:
$$
  
+ 
$$
\begin{cases} -x_4 - 3x_5 = -9, (L_1) \\ x_4 - x_5 = 5, (L_2) \end{cases}
$$
 (14)

$$
-4x_5 = -4 \tag{15}
$$

$$
x_{5}^* = 1, x_{4}^* = 6 \tag{16}
$$

$$
X^* = (6:1) \tag{17}
$$

 $\sim$   $\sim$ 

Вычисляем минимальное значение целевой функции

$$
Z(X^*) = -1 \cdot 6 + 4 \cdot 1 + 22 = 20 \tag{18}
$$

Далее необходимо найти решение исходной задачи. Для этого используем систему ограничений в разрешенном виде:

$$
\begin{cases}\nx_2 - x_4 - 3x_5 = -9 \\
x_3 + x_4 - x_5 = 5 \\
x_1 - 2x_4 - x_5 = -8\n\end{cases}
$$
\n(19)

Далее вычислим:

$$
\begin{cases}\nx_2^* = -9 + x_4^* + 3x_5^* = -9 + 6 + 3 = 0 \\
x_3^* = 5 - x_4^* + x_5^* = 5 - 6 + 1 = 0 \\
x_1^* = -8 + 2x_4^* + x_5^* = -8 + 12 + 1 = 5\n\end{cases}
$$
\n(20)

В итоге получаем решение:

$$
X^* = (5;0;0;6;1) \tag{21}
$$

В результате решения задачи графическим методом получили следующее решение:

$$
\min \quad Z(X) = 20 \, ; X^* = (5;0;0;6;1) \tag{22}
$$

#### 2. Решение задачи с применением табличного процессора MS Excel

При решении прикладных задач, в том числе и задач оптимизации, используется инструмент Поиск решения. Данный инструмент позволяет находить значения переменных при заданном критерии оптимальности, при выполнении заданных ограничений задачи. Решение задачи всегда необходимо начинать с составления молели.

Среди обычных задач, решаемых с помощью инструмента Поиск решения, можно выделить следующие:

- ассортимент продукции;
- штатное расписание;
- планирование перевозок;  $\overline{\phantom{0}}$
- составление смеси;  $\sim$

оптимальный раскрой материалов;  $\overline{\phantom{0}}$ 

оптимизация финансовых показателей.

Залачи. решаемые ланным средством, должны обладать следующими общими свойствами:

> должна существовать единственная максимизируемая или минимизируемая цель;

определены ограничения задачи;

имеется набор входных значений - влияющих на ограничения и на оптимизируемые величины переменных.

|                | A                | В  |    | D  |    |      | G                    | Н |  |
|----------------|------------------|----|----|----|----|------|----------------------|---|--|
|                |                  | x1 | x2 | x3 | х4 | х5   |                      |   |  |
| $\overline{2}$ | ответ            |    |    |    |    |      | Ограничения          |   |  |
| 3              | orp 1            | ٠ı |    |    |    | -3   |                      |   |  |
| 4              | orp <sub>2</sub> |    |    |    |    | $-8$ |                      |   |  |
| 5              | orp <sub>3</sub> |    |    |    |    | -4   |                      |   |  |
| 6              |                  |    |    |    |    |      | Целевая ячейка Z(X): |   |  |
| 7              | цел функц        | -1 | ۰  |    | 3  |      |                      |   |  |
| 8              |                  |    |    |    |    |      |                      |   |  |

*Рис. 3.* Ввод исходной информации

Решим поставленную задачу в табличном процессоре MS Excel с применением инструмента Поиск решения. Каким образом можно ввести исходную информацию представлено на рис.3

В ячейку H7 введем формулу для расчета целевой функции:  $=$ СУММПРОИЗВ (B2:F2:B7:F7)

В ячейку G3 введем первое ограничение: =СУММПРОИЗВ(\$B\$2:\$F\$2;B3:F3)

В ячейку G4 введем второе ограничение: = СУММПРОИЗВ(\$B\$2:\$F\$2;B4:F4)

В ячейку G5 введем третье ограничение: = СУММПРОИЗВ(\$B\$2:\$F\$2;B5:F5)

Для большей наглядности, быстрого ориентирования можно выделять цветом необходимые ячейки. В данном случае цветом выделены ячейки, в которых будет получено оптимальное решение. В окне Поиск решения вводим необходимую информацию как представлено на рис.4.

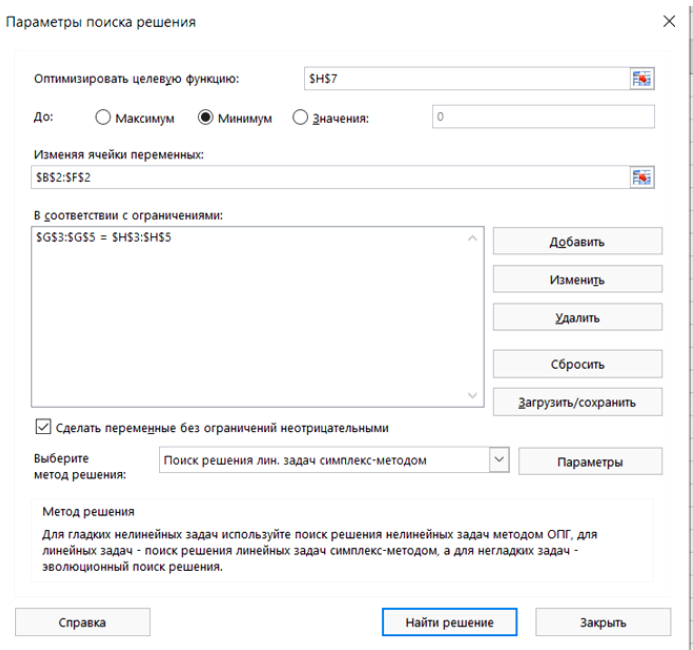

*Рис. 4.* Окно Поиск решения

|                | A                | B         | ╭         | D  | F  |      | G                    | н  |
|----------------|------------------|-----------|-----------|----|----|------|----------------------|----|
| ٠              |                  | <b>x1</b> | <b>x2</b> | x3 | x4 | x5   |                      |    |
| $\overline{2}$ | ответ            |           |           |    | 6  |      | Ограничения          |    |
| 3              | orp 1            | $-1$      |           |    |    | -3   |                      |    |
| 4              | orp <sub>2</sub> |           |           |    |    | $-8$ | 3                    | 3  |
| 5              | orp <sub>3</sub> |           |           |    |    | -4   | -4                   | -4 |
| 6              |                  |           |           |    |    |      | Целевая ячейка Z(X): |    |
| 7              | цел функц        | $-1$      | $-1$      |    | З  |      |                      | 20 |
| 8              |                  |           |           |    |    |      |                      |    |

*Рис. 5.* Результат решения задачи в Ms Excel

Указываем, что переменные задачи неотрицательные. В списке методов решения выбираем «Поиск решения линейных задач симплексметодом» (рис.4.)

Результаты решения данной задачи с применением инструмента Поиск решения отражены на рис.5. Как видим, решение полностью совпало с рассмотренным выше графическим методом.

### **Заключение**

Результат решения рассматриваемой задачи графическим методом совпал с решением задачи в табличном процессоре. Однако намного быстрее и проще оказалось решить задачу в табличном процессоре.

В рассмотренном в статье примере показано, что информационные технологии визуализируют информацию, иллюстрируют динамику изучаемых процессов и явлений, упрощают процесс обучения. Применение информационных технологий при решении прикладных задач позволит повысить эффективность и качество обучения, позволит обучающимся мыслить самостоятельно, четко ставить цели и находить пути их достижения – это ценится значительно выше, чем просто владение знаний без применения их для решения конкретных проблем.

# **Список литературы**

2. Афанасьев, М.Ю. Прикладные задачи исследования операций: Учебное пособие / М.Ю. Афанасьев, В.М. Матюшок, К.А. Багриновский. - М.: Инфра-М, 2018. - 672 c.

3. Просветов, Г. И. Анализ данных с помощью Excel. Задачи и решения / Г.И. Просветов. - М.: Альфа-пресс, 2013. - 160 c.

4. Черноруцкий, И.Г. Методы оптимизации. Компьютерные технологии / И.Г. Черноруцкий. - СПб.: BHV, 2011. - 384 c.